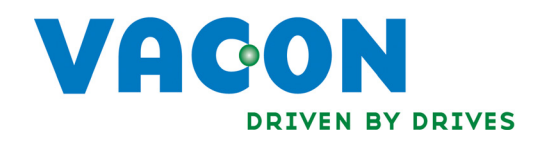

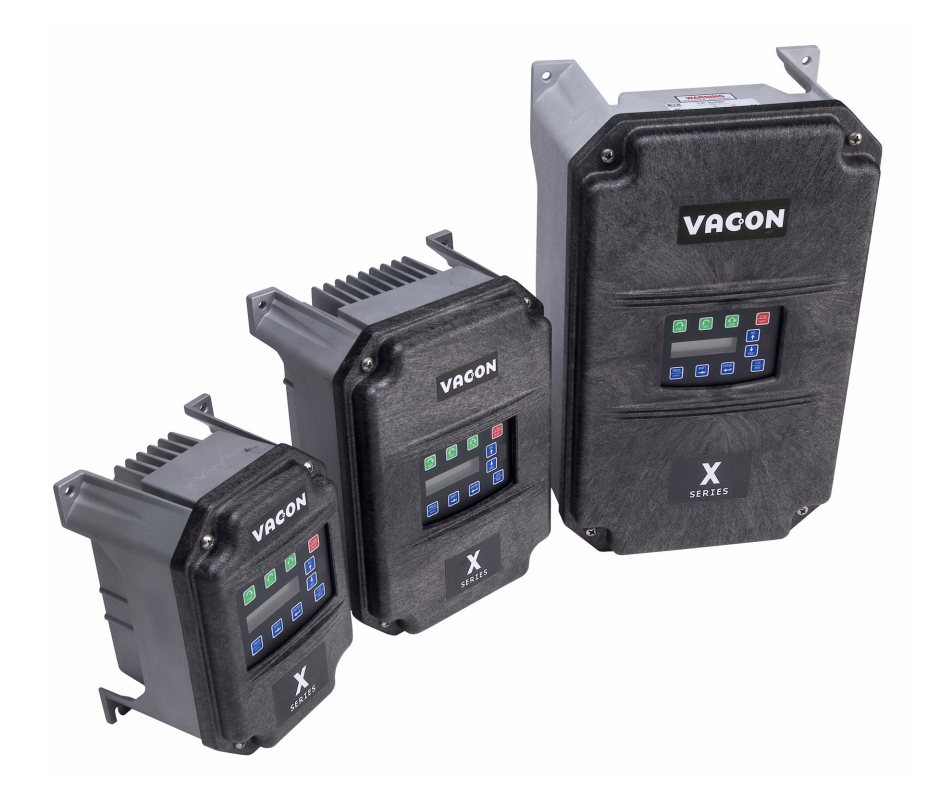

# X5OPT01 115 VAC Encoder Interface Option Board

Installation Manual DPD00113

# Need Help?

This manual answers most installation and startup questions that may arise. However, if you have any problems, please let your first call be to us.

> Vacon, Inc. Chambersburg, PA 17202

Normal business hours: (North America)

8:00 AM to 5:00 PM, Eastern time +1 877-Vacon06 (+1 877-822-6606) After-hours support is also available

**Vacon** and Vacon, Inc. are trademarks of Vacon Plc, a member of Vacon Group. All other product names are trademarks of their respective companies.

Copyright 2009, Vacon, Incorporated. All rights reserved.

## Installing the X5OPT01 115 VAC / Encoder Interface Option Board

## Introduction

The X5OPT01 provides the option of controlling X5 AC drives from 115 VAC control signals, or to connect a shaftmounted encoder to the drive to improve speed regulation. A maximum of five channels of 115 VAC control is available for use in selecting direction, preset speeds, or other drive functions.

With this option, an encoder with a nominal rating of up to 2048 pulses per revolution can be connected to the X5 unit to improve speed load regulation of the drive. Overall encoder frequency at maximum process speed must be limited to 100kHz.

This option also provides two additional control relays, each rated for 115 VAC, 1 amp, or for 230 VAC, 0.5 amp.

## Applicable Documents

This manual is supplied as a supplement to the X5 AC Drive User's Manual (DPD 00089, previously Form 1434).

## Option Kit Contents

The option kit includes the following materials:

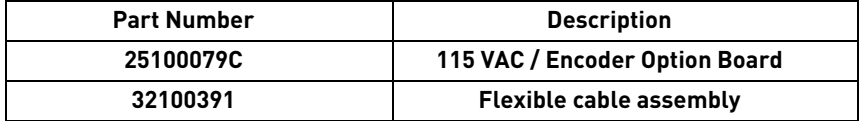

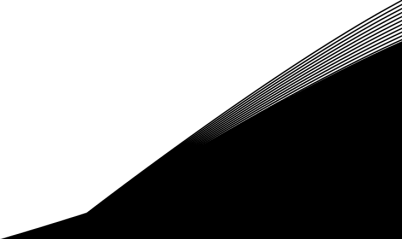

## Installation Procedures

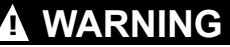

#### **SENSITIVE EQUIPMENT**

This assembly contains static-sensitive components. It should be handled only by a static-safe installer, using a grounded wrist strap.

**Failure to observe this precaution may cause premature equipment failure.**

## **DANGER !**

### **HAZARDOUS VOLTAGE**

- ï Disconnect all power before servicing a drive unit or its components. **WAIT 5 MINUTES** until the DC bus capacitors discharge.
- **Ensure that any other power sources that may feed control logic have been disconnected.**
- **DO NOT** short across DC bus capacitors or touch unshielded components or terminal strip screw connections with voltage present.
- Install all covers before applying power or starting and stopping the drive.
- The user is responsible for conforming to all applicable code requirements with respect to grounding all equipment.
- ï Many parts in a drive, including printed circuit boards, operate at line voltage. **DO NOT TOUCH.** Use only electrically-insulated tools.

Before servicing any drive.

- Disconnect all power.
- Place a "DO NOT TURN ON" label on the drive disconnect.
- Lock the disconnect in the open position.

**Failure to observe these precautions will cause shock or burn, resulting in severe personal injury or death.**

[Figure 1 on page 5](#page-4-0) illustrates the option board and the location of the terminals and the power supply selector.

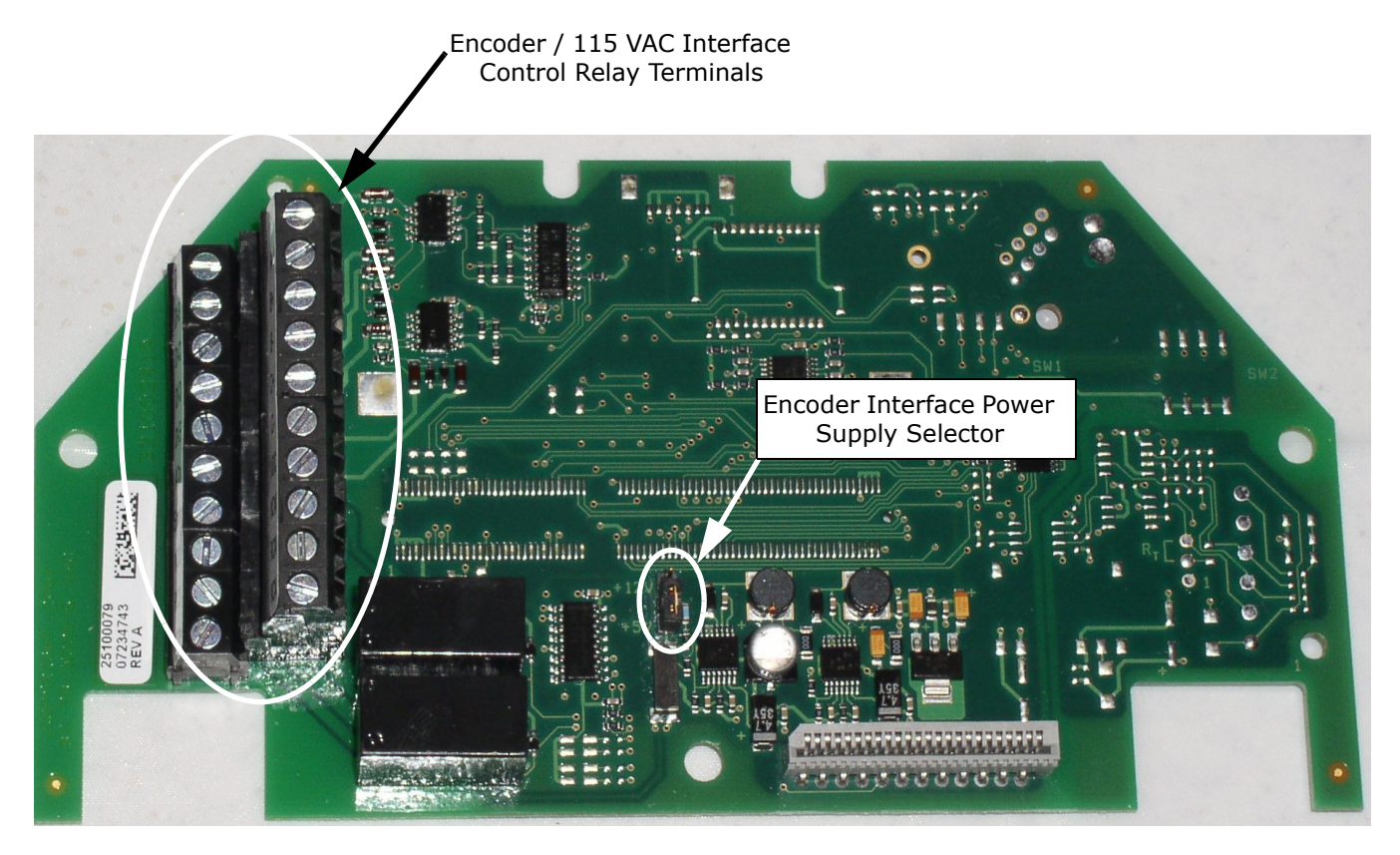

*Figure 1: Option Board Layout*

<span id="page-4-0"></span>Before you can install the option board, you must first remove the drive cover.

Figure 2 shows the locations of the cover screws. The torque range for the X5 Size 1 cover is 18-26 in/lbs.

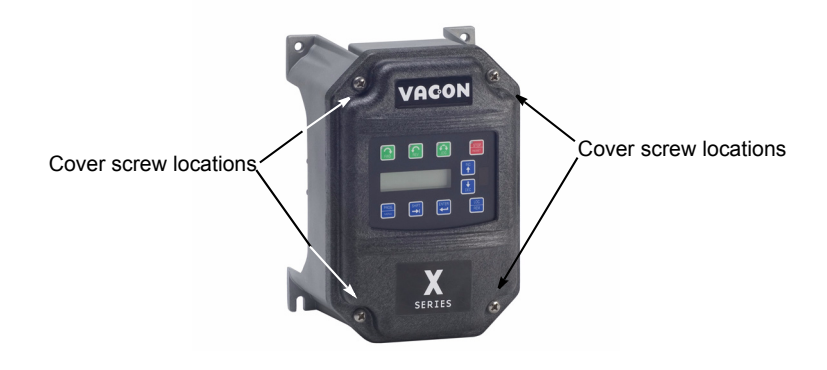

*Figure 2: Cover Assembly and Screw Locations*

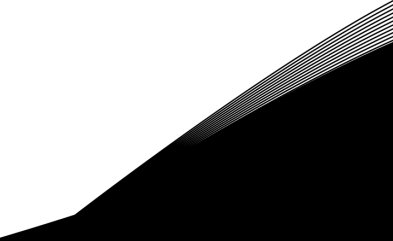

The option board is installed just above the control board in all configurations (a Size 1 unit is shown in [Figure 3](#page-5-0) for reference). The screws labeled "A" must be removed from the drive unit; those labeled "B" need only to be loosened to accept the board slot.

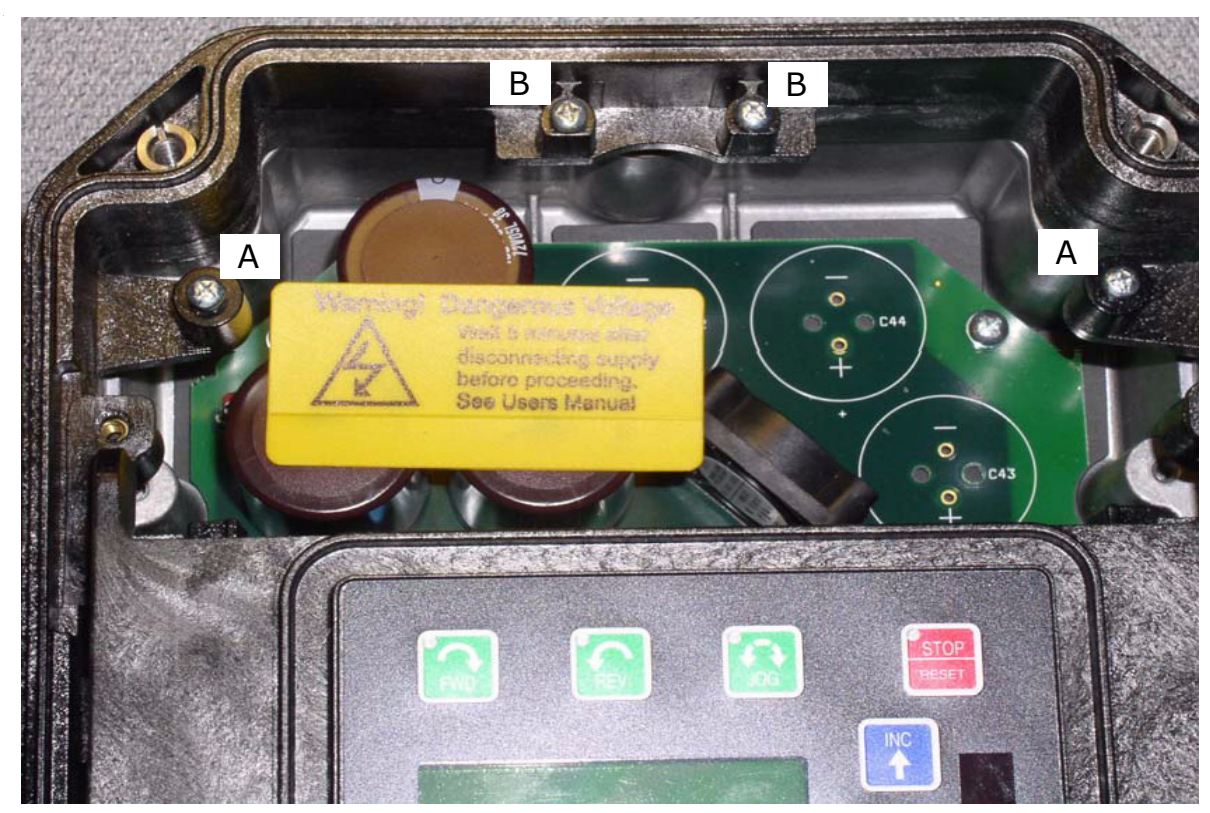

<span id="page-5-0"></span>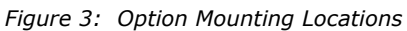

Once the board is in place, tighten the screws to a maximum of 26 in-lbs.

Next, install the flexible circuit to finish the interface to the control board. (Refer to [Figure 4 on page 6](#page-5-1).) To install the flexible circuit, first remove the keypad frame (necessary in this size unit). The frame is attached with two screws in opposite corners; the screws thread into fasteners in the plastic assembly. After the flexible circuit is installed, replace these screws, limiting the installation torque to 12 in-lbs..

<span id="page-5-1"></span>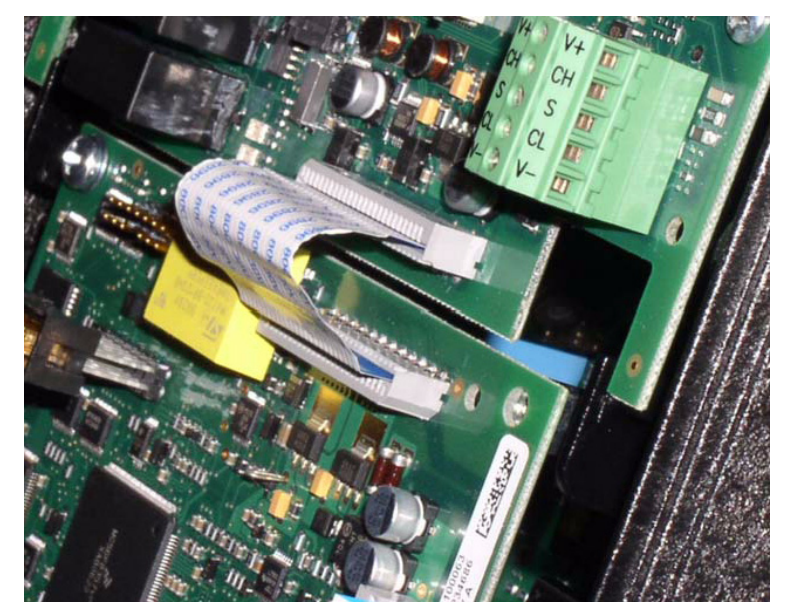

*Figure 4: Flexible Circuit Interface to Control Board*

## 115 VAC Interface / Relay / Encoder Interface Terminals

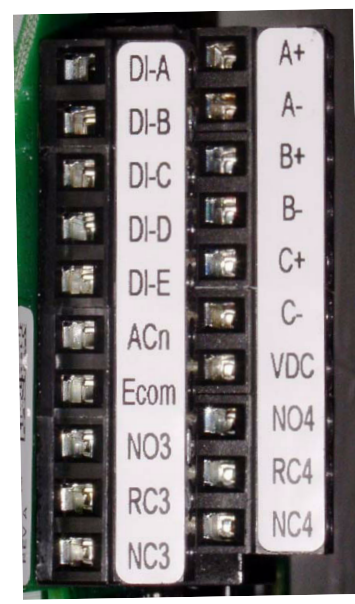

*Figure 5: 115 VAC Interface / Encoder Terminals*

**Note** that the connections described in Table 1 work only when the encoder has an internal pull-up resistor on the open collector. Alternatively, it might be preferable to pull the + channel high, and attach the open collector to the - channel. For example, if using Channel A, A+ on the option board would be tied to VDC, and A- would be connected to the open collector coming from the encoder. The advantage in this method is that no pull-up/ down resistors are needed; if the encoder has an internal pull-up, this does not affect anything.

The X5OPT01 option kit includes five 115 VAC inputs, two additional programmable relays, and an encoder interface. The details of the terminals on the board related to the 115 VAC interface and the encoder are shown in the following table:

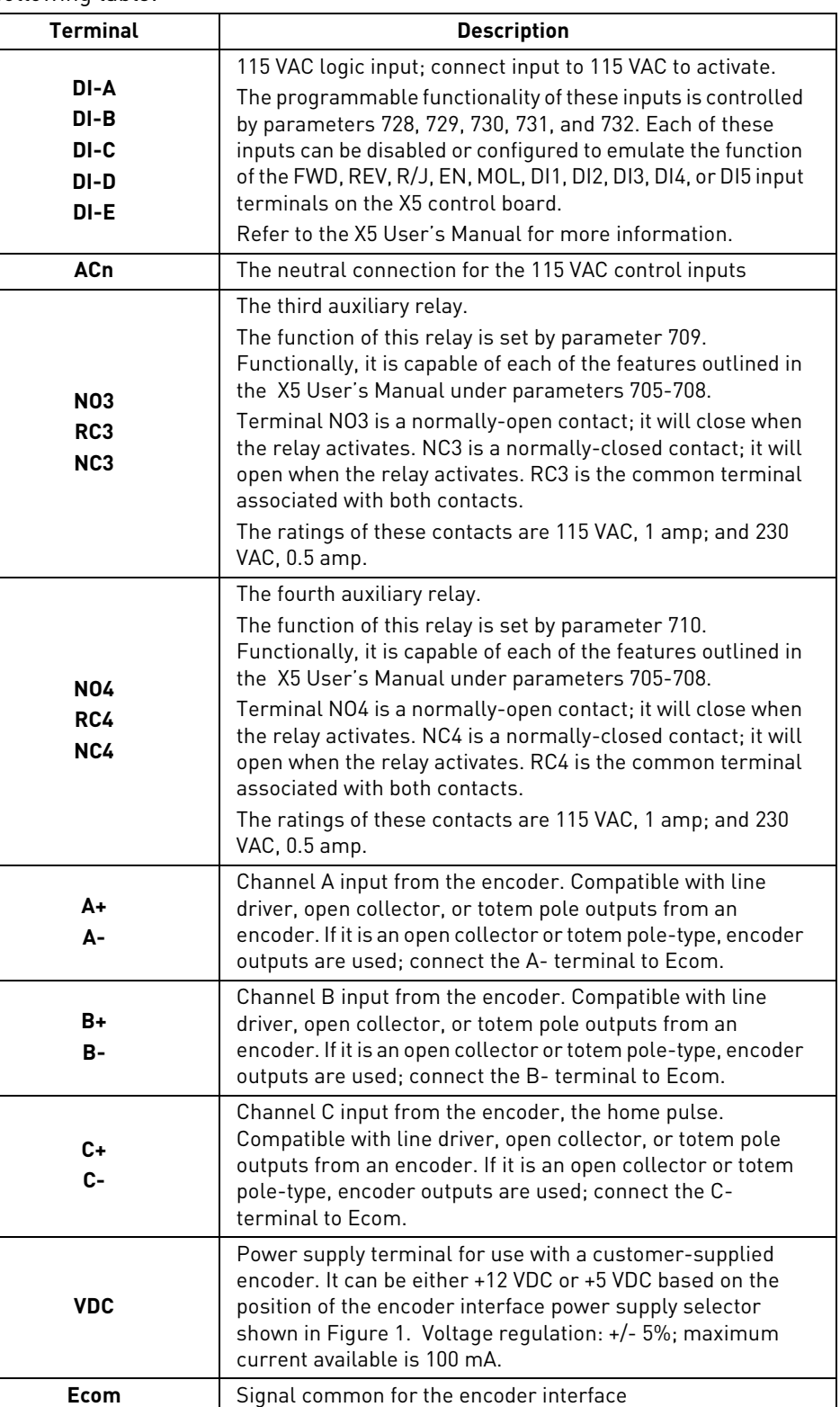

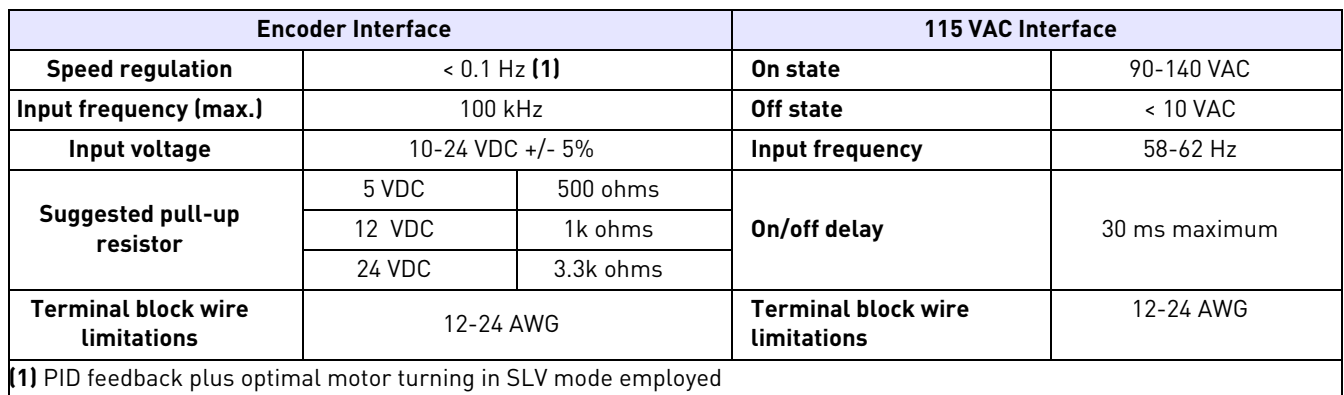

## Specifications for Encoder / 115 VAC Interface

## Setup and Use

The encoder interface is most effective if used in conjunction with the vector mode of operation. Refer to Chapter 6 of the X5 User's Manual for detailed information about using the vector mode. Three additional parameters are provided to calibrate the encoder:

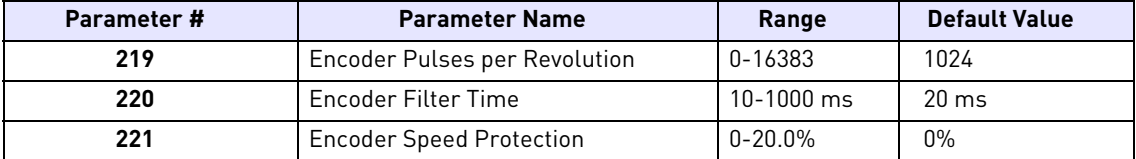

Parameter 219, Encoder Pulses per Revolution, can either be extracted from the encoder nameplate or the data sheet supplied with it. Parameter 220, Encoder Filter Time, is used to filter the encoder signal in the event of noise. Parameter 221 is for limiting the response of the drive, in the event of the loss of encoder signal.

Two other parameters are provided to allow more flexibility in encoder selection, and to improve PID application usage:

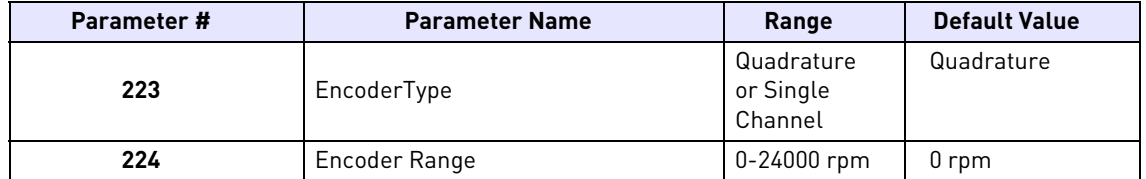

Parameter 223, Encoder Type, allows the use of either quadrature or single-channel types of encoders.

Parameter 224, Encoder Range, improves PID application flexibility. This parameter should be used in situations where the encoder feedback signal is not always directly proportional to the motor speed, for example, a winder using an encoder mounted on an idler pulley feeding a winding spool. The PID may be attempting to maintain a constant linear speed on the wound media, but as the diameter of the media on the spool changes, the motor turning the spool needs to vary its speed to maintain the linear speed at the idler pulley.

When parameter 224 is set to 0, it is ignored, and the PID calculates the feedback percentage based on parameter 301, Maximum Frequency. When this parameter is set to a non-zero value, the PID uses instead Parameter 224's setting to calculate the feedback percentage.

Encoder feedback works similarly to an analog input as configured in parameters 850 (PID Configure), 851 (PID Feedback), 852 (PID Prop Gain), 853 (PID Int Gain), and 859 (PID Derivative Gain). The "feed forward" options are suggested for setting parameter 850. More specific details on each of the listed parameters can be found in the X5 User's Manual.

The encoder interface can easily serve as one of the inputs to the X5's Keeper Function (data logging). More information on this feature is in the X5 User's Manual.

Both the Vmet and Imet output from the drive can be configured to indicate the status of the encoder. Parameters 700 (Vmet) and 702 (Imet) that relate to the setup and calibration of the Vmet and Imet outputs, both have selections related to the status of the encoder input.

The Program Sequencer function can also key off the encoder's home pulse. To make use of this function, the encoder's home pulse (1 pulse per revolution) must be connected to the C- input of the encoder board.

## Troubleshooting

Any problem with the encoder interface will result in an F37 fault. Four advanced fault codes are available to help you determine whether you have an encoder calibration problem, or a defect. For more information on troubleshooting, refer to the Troubleshooting chapter in the X5 User's Manual.

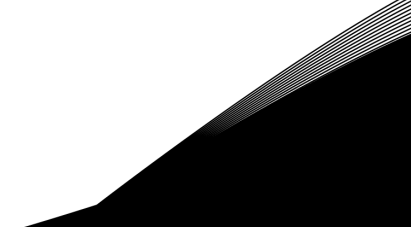

#### HEAD OFFICE AND PRODUCTION: Vaasa

Vacon Plc Runsorintie 7 65380 Vaasa firstname.lastname@vacon.com telephone: +358 (0)201 2121 fax: +358 (0) 201 212 205

## PRODUCTION:

Suzhou. China Vacon Suzhou Drives Co. Ltd. Building 11A 428# Xinglong Street, SIP Suchun Industrial Square Suzhou 215126 telephone: + 86 512 62836630 fax: + 86 512 62836618

#### Naturno, Italy

Vacon S.R.I Via Zone Industriale, 11 39025 Naturno

#### SALES COMPANIES AND REPRESENTATIVE OFFICES:

#### **FINLAND**

**Helsinki** Vacon Plc Ävritie 8 01510 Vantaa<br>telephone: +358 (0)201 212 600 fax: +358 (0) 201 212 699

#### **Tampere**

Vacon Plc Vehnämyllynkatu 18 33580 Tampere<br>telephone: +358 (0)201 2121<br>fax: +358 (0)201 212 750

#### AUSTRALIA<br>Vacon Pacific Pty Ltd 5/66-74, Micro Circuit Dandenong South, VIC 3175<br>telephone: +61 (0)3 9238 9300  $\frac{1}{6}$  ax: +61 (0) 3 92389310

AUSTRIA<br>Vacon AT Antriebssysteme GmbH Aumühlweg 21 2544 Leobersdorf<br>telephone: +43 2256 651 66 fax: +43 2256 651 66 66

**BELGIUM** Vacon Benelux NV/SA 3001 Heverlee (Leuven) telephone: +32 (0)16 394 825 fax: +32 (0)16 394 827

**BRAZIL** Vacon Brazil Alameda Mamoré, 535<br>Alphaville - Barueri - SP Tel. +55 11 4166-5707<br>Fax. +55 11 4166-5707

CANADA Vacon Canada vacon classes<br>
221 Griffith Road<br>
Stratford, Ontario N5A 6T3<br>
telephone: +1 (519) 508-2323<br>
fax: +1 (519) 508-2324

CHINA<br>Vacon Suzhou Drives Co. Ltd. Beijing Branch<br>A528, Grand Pacific Garden Mansion **Example and Second Second**<br>
Beijing 100026<br>
telephone: + 86 10 51280006 fax: +86 10 65813733

**CZECH REPUBLIC** Vacon s.r.o.<br>Vacon s.r.o.<br>Kodanska 1441/46 110 00 Prague 10<br>telephone: +420 234 063 250<br>fax: +420 234 063 251

#### FRANCE

Vacon France ZAC du Fresne 1 Rue Jacquard - BP72 91280 Saint Pierre du Perray CDIS telephone: +33 (0) 1 69 89 60 30 fax: +33 (0)1 69 89 60 40

### **GERMANY**

Vacon GmbH Gladbecker Strasse 425 45329 Essen telephone: +49 (0)201 806 700 fax: +49 (0)201 806 7099

Vacon OEM Business Center GmbH Industriestr. 13 51709 - Marienheide Germany Tel. +49 02264 17-17 Fax. +49 02264 17-126

TNDIA Vacon Drives & Control Plc Plot No 352 Kapaleeshwar Nagar East Coast Road Neelangarai Chennai-600041<br>Tel. +91 44 244 900 24/25

ITALY Vacon S.p.A.<br>Vacon S.p.A.<br>Via F.lli Guerra, 35 42100 Reggio Emilia telephone: +39 0522 276811<br>fax: +39 0522 276890

THE NETHERLANDS Vacon Benelux BV Weide 40 4206 CJ Gorinchem telephone: +31 (0)183 642 970<br>fax: +31 (0)183 642 971

MODWOV Vacon AS Bentsrudveien 17 3080 Holmestrand telephone: +47 330 96120<br>fax: +47 330 96130

ROMANIA Vacon Romania - Reprezentanta Cuza Voda 1 400107 Cluj Napoca<br>Tel. +40 364 118 981 Fax. +40 364 118 981

**DUSSTA** ZAO Vacon Drives Ul. Letchika Babushkina 1, Stroenie 3 129344 Moscow<br>telephone: +7 (495) 363 19 85 fax: +7 (495) 363 19 86

ZAO Vacon Drives 2ya Sovetskaya 7, office 210A 191036 St. Petersburg<br>telephone: +7 (812) 332 1114  $fax: +7$  (812) 279 9053

#### PRODUCTION: Chambersburg, USA

3181 Black Gap Road Chambersburg, PA 17202

#### TB Wood's (India) Pvt. Ltd.

#27, 'E' Electronics City Hosur Road Bangalore - 560 100 India Tel. +91-80-30280123 Fax. +91-80-30280124

**SLOVAKIA** Vaconsro (Branch) Seberiniho 1 821 03 Bratislava Tel. +421 243 330 202 Fax. +421 243 634 389

SPATN u. .....<br>Vacon Drives Ibérica S.A. Miquel Servet, 2. P.I. Bufalvent 08243 Manresa telephone: +34 93 877 45 06 fax: +34 93 877 00 09

**SWEDEN** Vacon AB Anderstorpsvägen 16 171 54 Solna telephone: +46 (0)8 293 055 fax: +46 (0)8 290 755

THAILAND Vacon South East Asia 335/32 5th-6th floor Srinakarin Road, Prawet Bangkok 10250 Tel. +66 (0)2366 0768

UKRAINE Vacon Drives Ukraine (Branch) 42-44 Shovkovychna Str. Regus City Horizon Tower Kiev 01601, Ukraine Tel. +380 44 459 0579 Fax +380 44 490 1200

#### UNITED ADAR EMIDATES

Vacon Middle East and Africa Block A, Office 4A 226 P.O.Box 54763 Dubai Airport Free Zone Dubai Tel. +971 (0)4 204 5200 Fax: +971 (0)4 204 5203

UNITED KINGDOM

Vacon Drives (UK) Ltd. 18, Maizefield Hinckley Fields Industrial Estate Hinckley LE10 1YF Leicestershire telephone: +44 (0)1455 611 515 fax: +44 (0)1455 611 517

**UNITED STATES** Vacon, Inc. 3181, Black Gap Road Chambersburg, PA 17202 telephone: +1 (877) 822-6606 fax: +1 (717) 267-0140

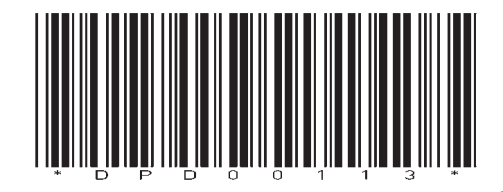